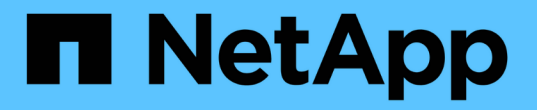

## 어떤 데이터 소스 패치가 있는지 확인합니다 OnCommand Insight

NetApp April 01, 2024

This PDF was generated from https://docs.netapp.com/ko-kr/oncommand-insight/config-admin/applyinga-data-source-patch.html on April 01, 2024. Always check docs.netapp.com for the latest.

# 목차

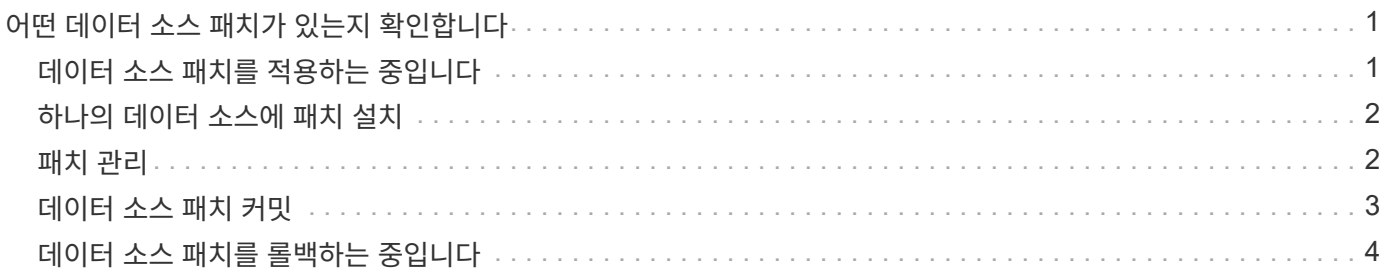

# <span id="page-2-0"></span>어떤 데이터 소스 패치가 있는지 확인합니다

데이터 소스 패치는 기존 패치의 문제를 해결하고 새 데이터 소스 유형(공급업체 및 모델)을 쉽게 추가할 수 있습니다. 네트워크의 각 데이터 소스 유형에 대해 데이터 소스 패치를 업로드할 수 있습니다. 패치 프로세스를 설치, 테스트 및 관리할 수도 있습니다. 그러나 한 번에 하나의 패치만 데이터 소스 유형에 대해 활성화될 수 있습니다.

각 패치에 대해 다음 작업을 수행할 수 있습니다.

- 패치를 수신하는 각 데이터 소스의 비교 전과 후를 확인합니다.
- 의견을 작성하여 결정을 설명하거나 연구를 요약합니다.
- 패치에 잘 응답하지 않는 데이터 소스를 변경합니다.
- Insight 서버에 커밋할 패치를 승인합니다.
- 의도한 대로 작동하지 않는 패치를 롤백합니다.
- 결함이 있는 패치를 다른 패치로 교체합니다.

### <span id="page-2-1"></span>데이터 소스 패치를 적용하는 중입니다

데이터 소스 패치를 주기적으로 사용할 수 있으며 기존 데이터 소스의 문제를 해결하거나 새 공급업체의 데이터 소스를 추가하거나 공급업체의 새 모델을 추가할 수 있습니다.

시작하기 전에

을(를) 받아야 합니다 .zip 최신 데이터 소스가 포함된 파일입니다 .patch 기술 지원 부서의 파일.

### 단계

- 1. Insight 도구 모음에서 \* Admin \* 을 클릭합니다.
- 2. 패치 \* 를 클릭합니다.
- 3. 작업 버튼에서 \* 패치 적용 \* 을 선택합니다.
- 4. 데이터 원본 패치 적용 \* 대화 상자에서 \* 찾아보기 \* 를 클릭하여 을 찾습니다 .patch 파일.
- 5. 패치 이름 \*, \* 설명 \* 및 \* 영향받는 데이터 소스 유형 \* 을 검사합니다.
- 6. 선택한 패치가 올바르면 \* 패치 적용 \* 을 클릭합니다.

데이터 원본 관련 문제를 해결하는 패치를 적용하는 경우 동일한 유형의 모든 데이터 원본이 패치로 업데이트되므로 패치를 승인해야 합니다. 구성된 데이터 원본에 영향을 주지 않는 패치는 자동으로 승인됩니다.

#### 작업을 마친 후

새 공급업체나 새 모델에 대한 데이터 원본을 추가하는 패치를 적용하는 경우 패치를 적용한 후 데이터 원본을 추가해야 합니다.

### <span id="page-3-0"></span>하나의 데이터 소스에 패치 설치

데이터 원본 패치를 업로드한 후에는 같은 형식의 모든 데이터 원본에 설치할 수 있습니다.

시작하기 전에

한 유형의 데이터 원본에 설치할 패치 파일을 업로드해야 합니다.

### 단계

1. Insight 도구 모음에서 \* Admin \* 을 클릭합니다.

2. 패치 \* 를 클릭합니다.

- 3. 작업 버튼에서 \* 패치 적용 \* 을 선택합니다.
- 4. 데이터 원본 패치 적용 \* 대화 상자에서 \* 찾아보기 \* 를 클릭하여 업로드된 패치 파일을 찾습니다.
- 5. 패치 이름 \*, \* 설명 \* 및 \* 영향받는 데이터 소스 유형 \* 을 확인하십시오.
- 6. 선택한 패치가 올바르면 \* 패치 적용 \* 을 클릭합니다.

동일한 유형의 모든 데이터 소스가 이 패치로 업데이트됩니다.

### <span id="page-3-1"></span>패치 관리

네트워크에 적용되는 모든 데이터 소스 패치의 현재 상태를 검토할 수 있습니다. 패치에 대한 작업을 수행하려면 현재 검토 중인 패치에서 연결된 이름을 클릭하면 됩니다.

시작하기 전에

이미 업로드된 패치를 하나 이상 설치해야 합니다.

#### 단계

- 1. Insight 도구 모음에서 \* Admin \* 을 클릭합니다.
- 2. 패치 \* 를 클릭합니다.

설치된 패치가 없는 경우 현재 검토 중인 패치 테이블이 비어 있습니다.

- 3. 현재 검토 중인 \* 패치 \* 에서 현재 적용 중인 데이터 소스 패치의 상태를 확인합니다.
- 4. 특정 패치와 관련된 세부 정보를 검사하려면 패치의 연결된 이름을 클릭합니다.
- 5. 선택한 패치에 대해 다음 옵션을 클릭하여 패치에 대한 다음 작업을 수행할 수 있습니다.
	- \* Approve patch \* 는 데이터 소스에 패치를 적용합니다.
	- $\cdot$  \* 롤백 \* 은 패치를 제거합니다.
	- \* 패치 바꾸기 \* 를 사용하면 해당 데이터 원본에 대해 다른 패치를 선택할 수 있습니다.

## <span id="page-4-0"></span>데이터 소스 패치 커밋

패치 요약의 정보를 사용하여 패치가 예상대로 작동하는지 확인한 다음 패치를 네트워크에 커밋합니다.

시작하기 전에

패치를 설치했으며 패치가 성공적인지 확인해야 합니다.

### 단계

1. Insight 도구 모음에서 \* Admin \* 을 클릭합니다.

2. 패치 \* 를 클릭합니다.

설치된 패치가 없으면 현재 검토 중인 패치가 비어 있습니다.

- 3. 현재 검토 중인 \* 패치 \* 에서 현재 적용 중인 데이터 소스 패치의 상태를 확인합니다.
- 4. 특정 패치와 관련된 세부 정보를 검사하려면 패치의 연결된 이름을 클릭합니다.
- 5. 이 예제에 표시된 패치 요약 정보에서 \* 권장 \* 및 \* 설명 \* 을 확인하여 패치의 진행 상황을 평가합니다.

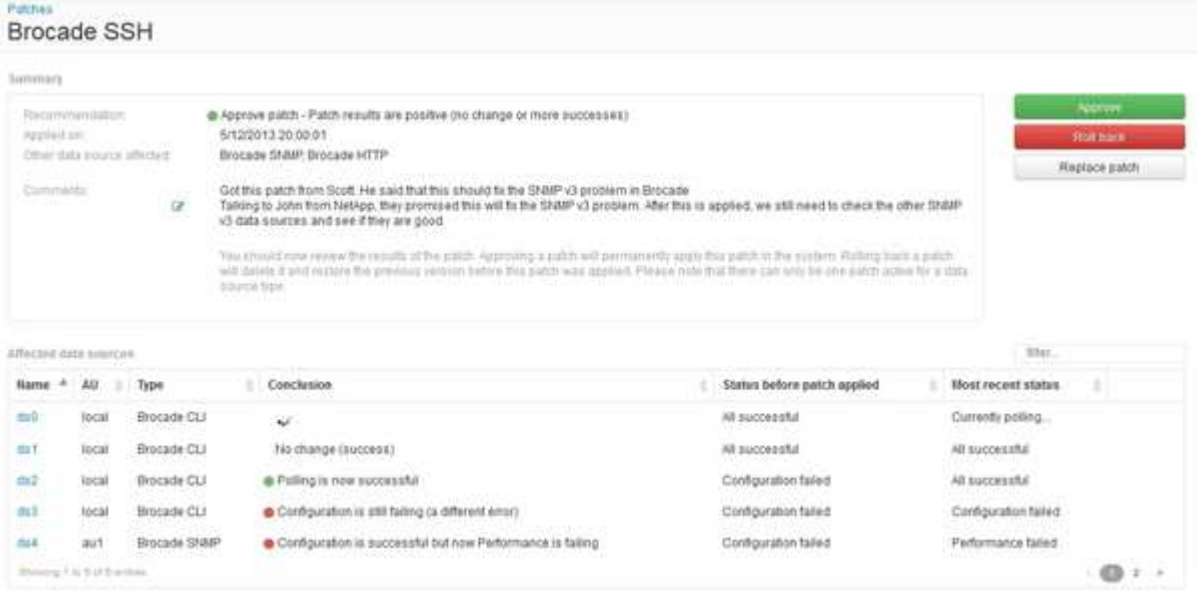

6. 영향을 받는 \* 데이터 소스 \* 표를 확인하여 패치 전후에 영향을 받는 각 데이터 소스의 상태를 확인하십시오.

패치하는 데이터 원본 중 하나에 문제가 있는 경우 영향을 받는 데이터 원본 테이블에서 연결된 이름을 클릭합니다.

7. 해당 유형의 데이터 원본에 패치를 적용해야 한다고 판단하면 \* Approve \* (승인 \*)를 클릭합니다.

데이터 소스가 변경되고 현재 검토 중인 패치에서 패치가 제거됩니다.

# <span id="page-5-0"></span>데이터 소스 패치를 롤백하는 중입니다

데이터 소스 패치가 예상한 방식으로 작동하지 않으면 롤백할 수 있습니다. 패치를 롤백하면 패치가 삭제되고 이 패치가 적용되기 전의 이전 버전이 복원됩니다.

### 단계

- 1. Insight 도구 모음에서 \* Admin \* 을 클릭합니다.
- 2. 패치 \* 를 클릭합니다.
- 3. 현재 검토 중인 패치 \* 에서 실패한 것으로 보이는 패치의 연결된 이름을 클릭합니다.
- 4. 데이터 원본의 패치 페이지에서 다음 정보를 확인합니다.
	- \* 요약 \* 은 패치가 적용된 시기, 영향을 받는 데이터 원본, 사용자 또는 팀의 다른 구성원으로부터 받은 패치에 대한 설명을 나타냅니다.
	- 영향을 받는 데이터 소스 \* 는 패치되는 모든 데이터 소스를 나열하며 패치 이전 및 이후 상태의 비교를 포함합니다.
- 5. 패치를 성공적으로 처리하지 않는 데이터 원본에 대한 세부 정보를 표시하려면 연결된 \* 이름 \* 을 클릭합니다.
	- a. 요약 정보를 확인합니다.
	- b. 이벤트 타임라인 \* 을 확인하여 이 데이터 소스에 영향을 줄 수 있는 구성 또는 성능 데이터를 확인하십시오.
- 6. 패치가 제대로 실행되지 않을 것이라고 판단될 경우 브라우저의 뒤로 화살표를 클릭하여 패치 요약 페이지로 돌아갑니다.
- 7. 롤백 \* 을 클릭하여 해당 패치를 제거합니다.

다른 패치가 성공적임을 알고 있는 경우 \* 패치 바꾸기 \* 를 클릭하고 새 패치를 업로드하십시오.

Copyright © 2024 NetApp, Inc. All Rights Reserved. 미국에서 인쇄됨 본 문서의 어떠한 부분도 저작권 소유자의 사전 서면 승인 없이는 어떠한 형식이나 수단(복사, 녹음, 녹화 또는 전자 검색 시스템에 저장하는 것을 비롯한 그래픽, 전자적 또는 기계적 방법)으로도 복제될 수 없습니다.

NetApp이 저작권을 가진 자료에 있는 소프트웨어에는 아래의 라이센스와 고지사항이 적용됩니다.

본 소프트웨어는 NetApp에 의해 '있는 그대로' 제공되며 상품성 및 특정 목적에의 적합성에 대한 명시적 또는 묵시적 보증을 포함하여(이에 제한되지 않음) 어떠한 보증도 하지 않습니다. NetApp은 대체품 또는 대체 서비스의 조달, 사용 불능, 데이터 손실, 이익 손실, 영업 중단을 포함하여(이에 국한되지 않음), 이 소프트웨어의 사용으로 인해 발생하는 모든 직접 및 간접 손해, 우발적 손해, 특별 손해, 징벌적 손해, 결과적 손해의 발생에 대하여 그 발생 이유, 책임론, 계약 여부, 엄격한 책임, 불법 행위(과실 또는 그렇지 않은 경우)와 관계없이 어떠한 책임도 지지 않으며, 이와 같은 손실의 발생 가능성이 통지되었다 하더라도 마찬가지입니다.

NetApp은 본 문서에 설명된 제품을 언제든지 예고 없이 변경할 권리를 보유합니다. NetApp은 NetApp의 명시적인 서면 동의를 받은 경우를 제외하고 본 문서에 설명된 제품을 사용하여 발생하는 어떠한 문제에도 책임을 지지 않습니다. 본 제품의 사용 또는 구매의 경우 NetApp에서는 어떠한 특허권, 상표권 또는 기타 지적 재산권이 적용되는 라이센스도 제공하지 않습니다.

본 설명서에 설명된 제품은 하나 이상의 미국 특허, 해외 특허 또는 출원 중인 특허로 보호됩니다.

제한적 권리 표시: 정부에 의한 사용, 복제 또는 공개에는 DFARS 252.227-7013(2014년 2월) 및 FAR 52.227- 19(2007년 12월)의 기술 데이터-비상업적 품목에 대한 권리(Rights in Technical Data -Noncommercial Items) 조항의 하위 조항 (b)(3)에 설명된 제한사항이 적용됩니다.

여기에 포함된 데이터는 상업용 제품 및/또는 상업용 서비스(FAR 2.101에 정의)에 해당하며 NetApp, Inc.의 독점 자산입니다. 본 계약에 따라 제공되는 모든 NetApp 기술 데이터 및 컴퓨터 소프트웨어는 본질적으로 상업용이며 개인 비용만으로 개발되었습니다. 미국 정부는 데이터가 제공된 미국 계약과 관련하여 해당 계약을 지원하는 데에만 데이터에 대한 전 세계적으로 비독점적이고 양도할 수 없으며 재사용이 불가능하며 취소 불가능한 라이센스를 제한적으로 가집니다. 여기에 제공된 경우를 제외하고 NetApp, Inc.의 사전 서면 승인 없이는 이 데이터를 사용, 공개, 재생산, 수정, 수행 또는 표시할 수 없습니다. 미국 국방부에 대한 정부 라이센스는 DFARS 조항 252.227-7015(b)(2014년 2월)에 명시된 권한으로 제한됩니다.

#### 상표 정보

NETAPP, NETAPP 로고 및 <http://www.netapp.com/TM>에 나열된 마크는 NetApp, Inc.의 상표입니다. 기타 회사 및 제품 이름은 해당 소유자의 상표일 수 있습니다.